## **CHOISIR SON EVENEMENT ET LE COMMANDER**

## **4 POSSIBILITES :**

 $\triangleright$  Suivre le lien.

Ce lien peut être partagé sur les réseaux sociaux, message ;

il peut aussi être un code QR placé sur l'affiche d'un l'événement.

- Depuis TicketNanga, allez sur le Bouton **Recherche et** taper le nom de l'Evénement
- Menu **Catégorie**
- Allez directement sur la Gallérie des événements (zone de présentation des événements)

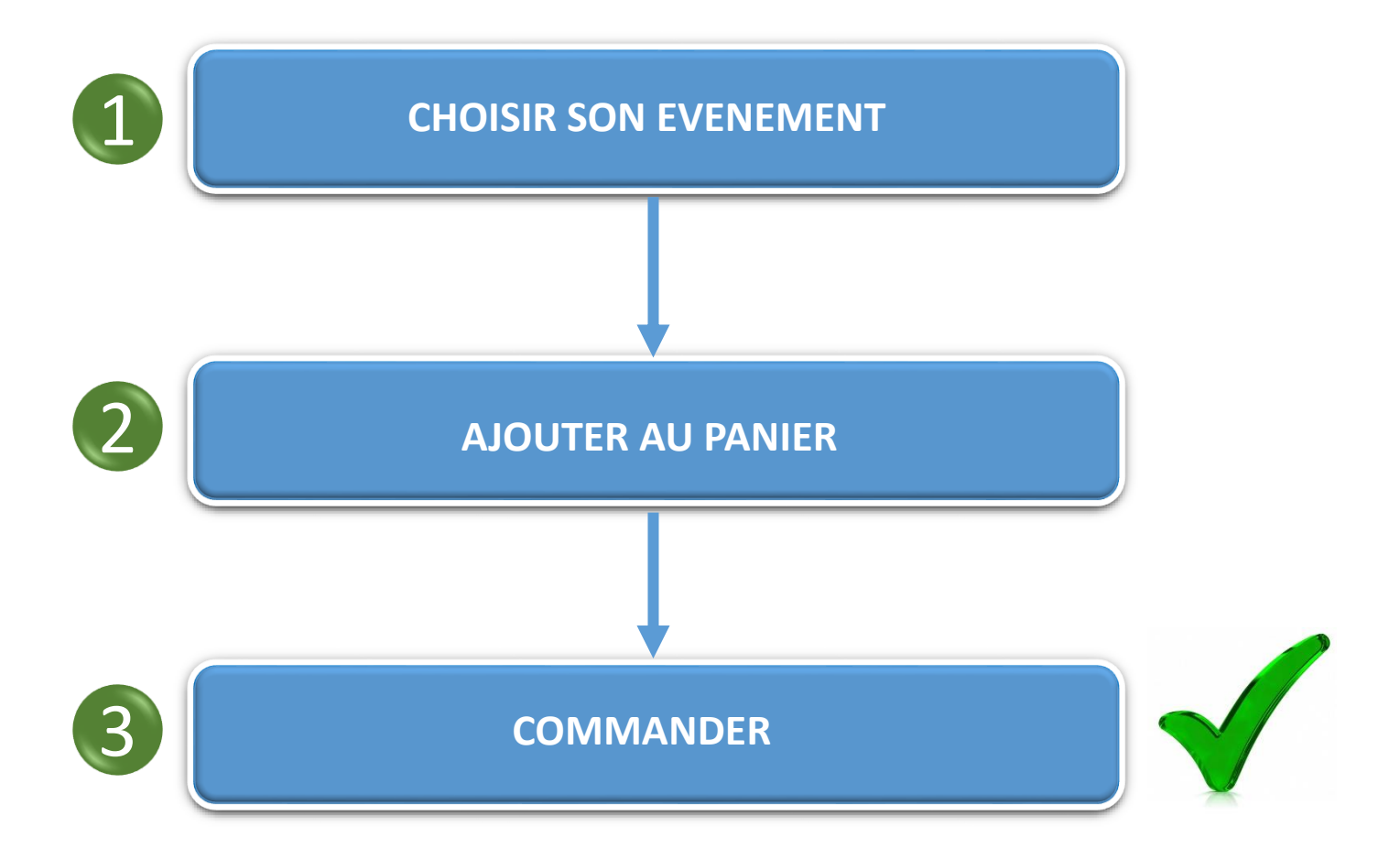